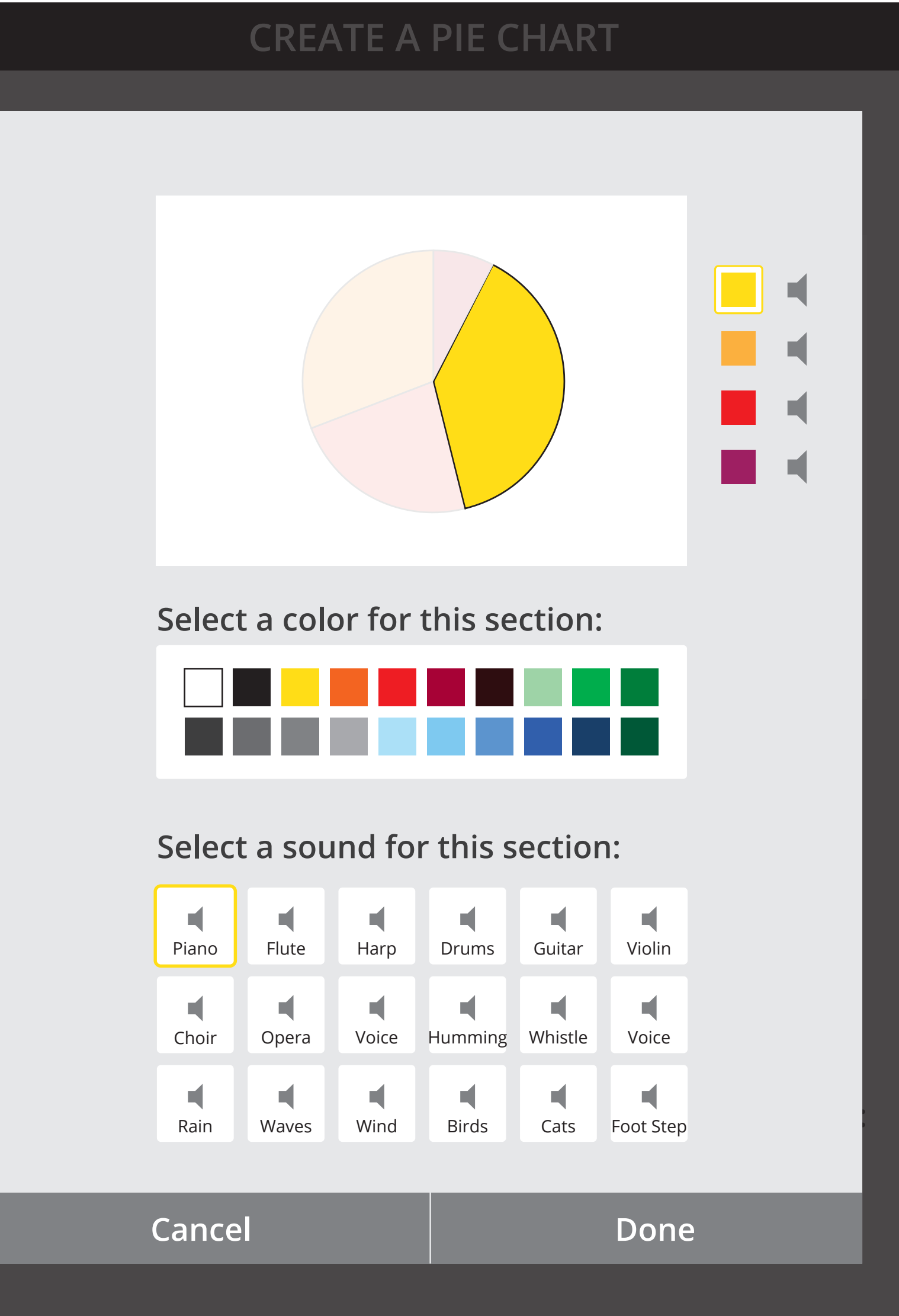

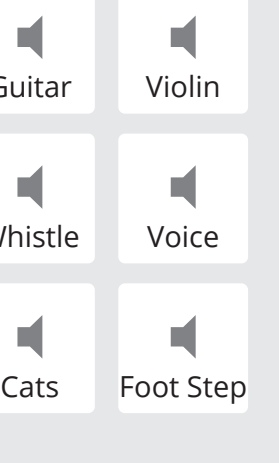

# **CREATE A PIE CHART**

**Give your chart a name:** *Enter Name*

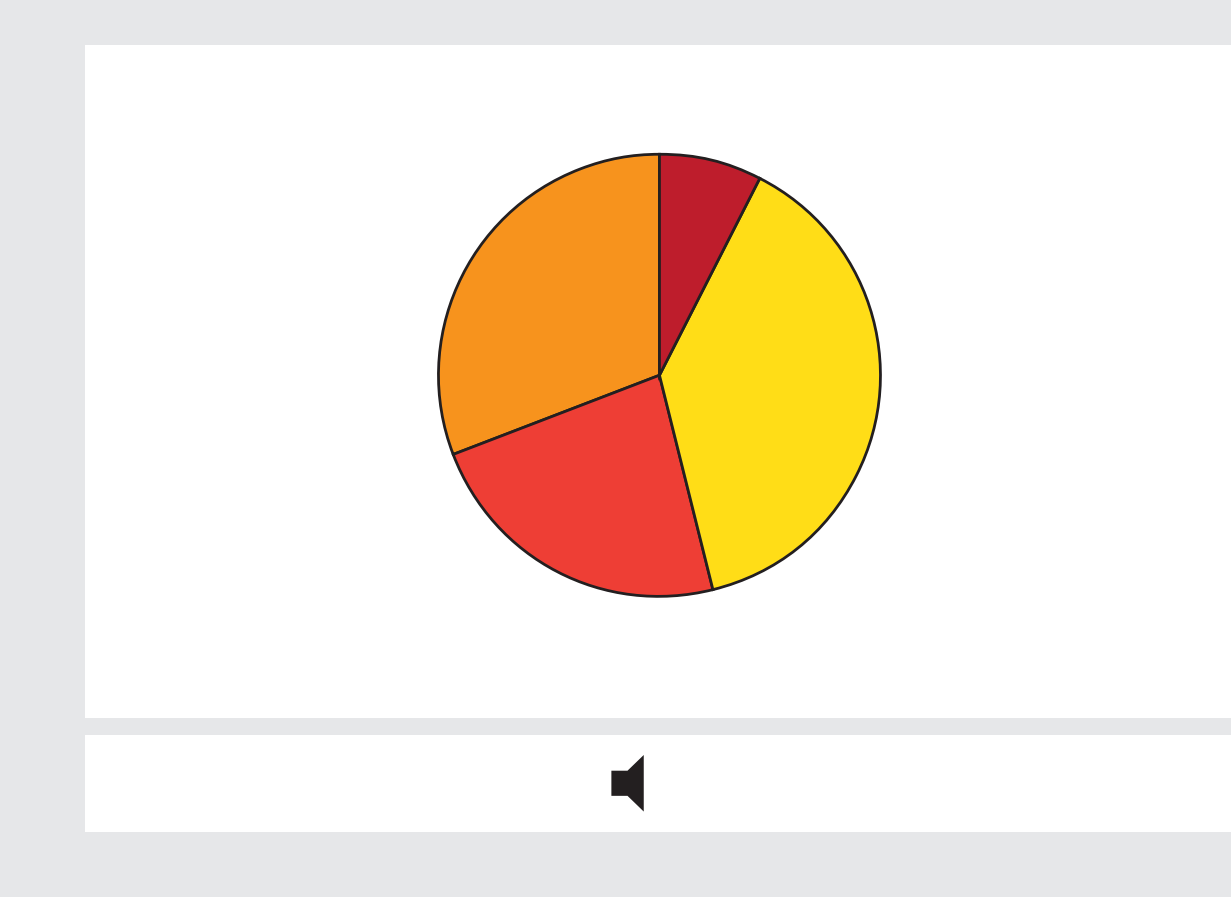

## **Enter your values (up to 10 values):**

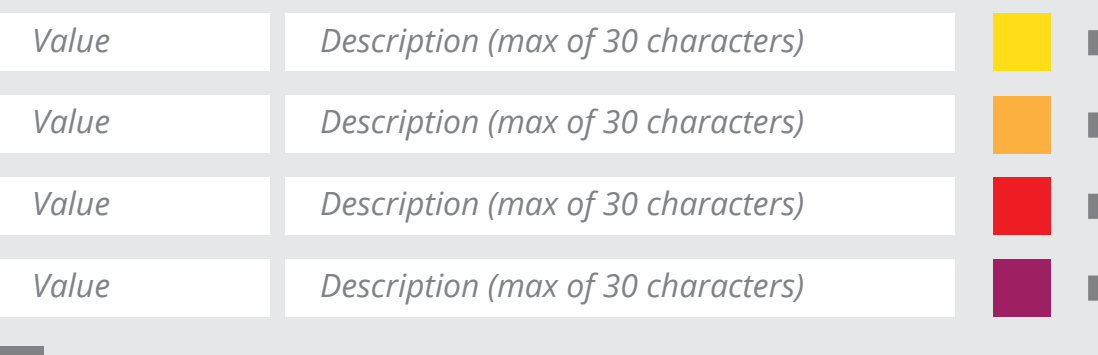

**Add value** 

# Phase1.

**Instrumental Sounds** Vocal Sounds Sounds from Nature

## **Enter your values (up to 10 values):**

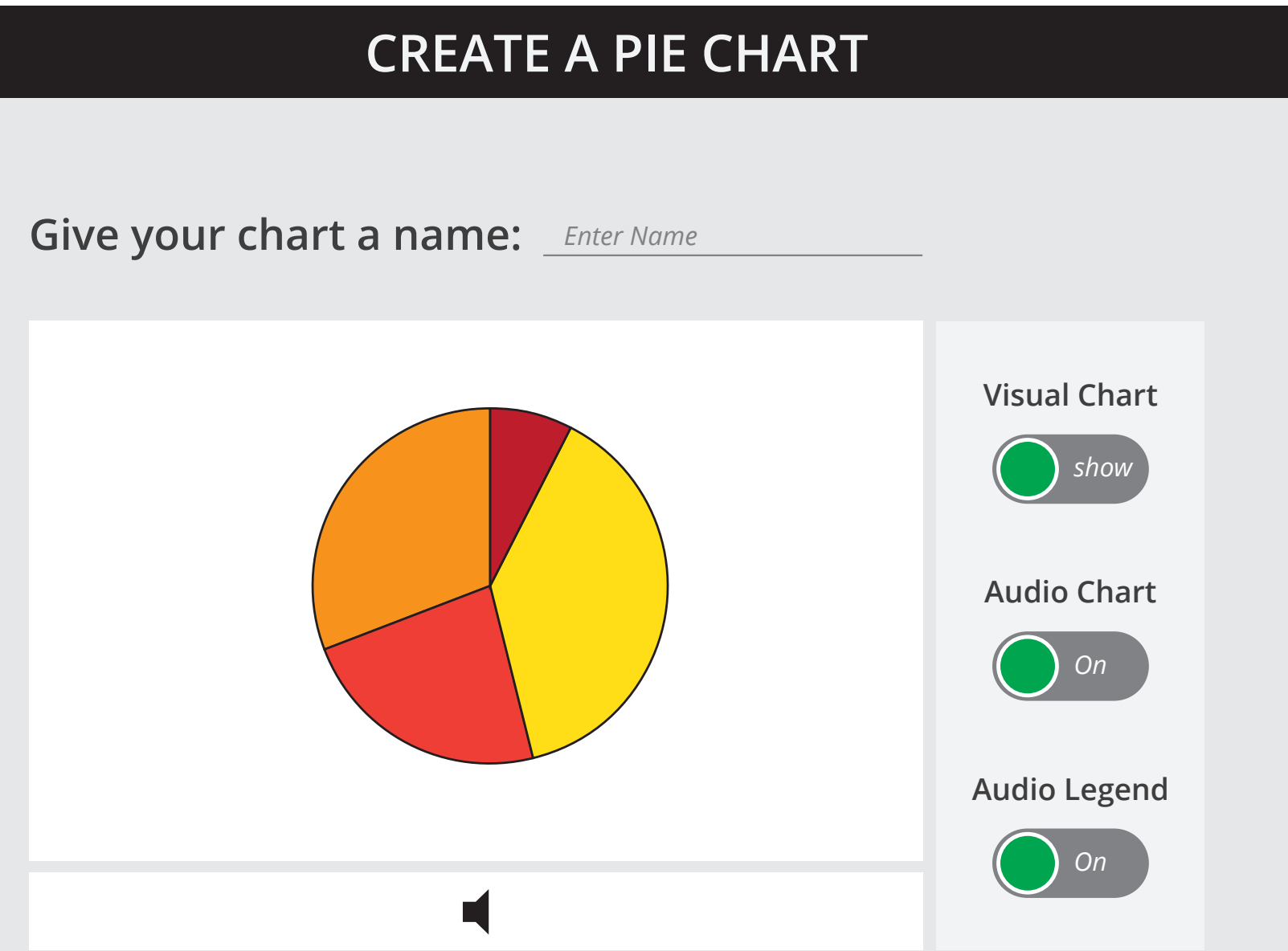

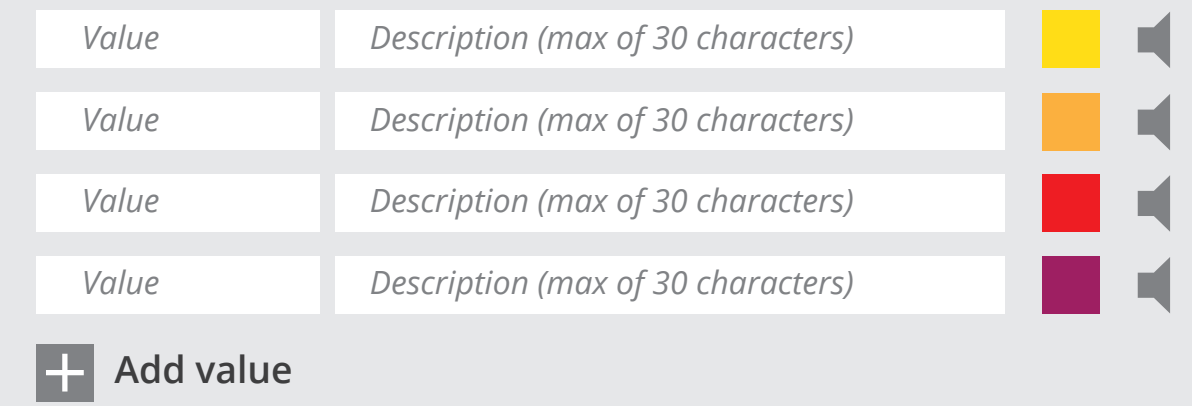

**Phase 1**

*Value Description (max of 30 characters)*

## Select a color scheme: Select a sound category:

. .

# **Phase 2**

**Phase 3**

### **Enter your values (up to 10 values):**

**CREATE A PIE CHART Give your chart a name:** *Enter Name* **Visual Chart** *show* **Audio Chart** *On* **Audio Legend** *On*

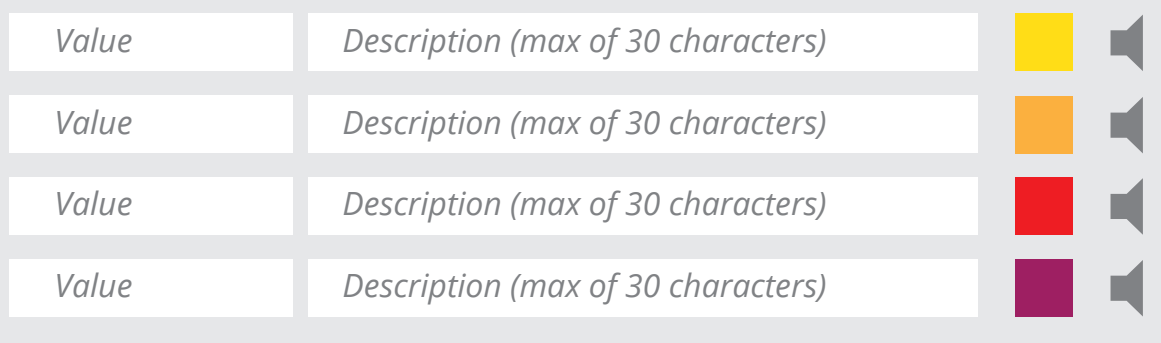

**Add value** 

In this version, user is given several visual and audio presets to choose from. User still does not have access to a larger collection of sounds or color and he can only use those presets for the entire chart and not for its individual sections. User interaction in this version include: • entering the chart name • entering values  $\bullet$  playing sound for each entered value • playing the sonified version of the chart • enabling/disabling chart output • selecting a color scheme for the entire char

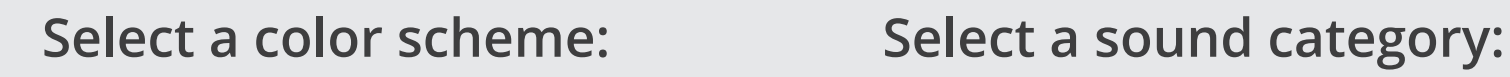

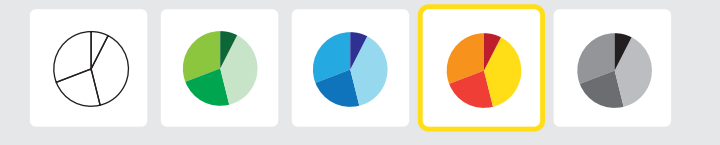

**Instrumental Sounds** 

Vocal Sounds Sounds from Nature

**Custom Theme**

In this version, the ability to change the color and sound of each piece individually is also built in the tool. User interaction in this version include: • entering the chart name • entering values • playing sound for each entered value • playing the sonified version of the chart • enabling/disabling chart output • selecting a color scheme for the entire chart  $\cdot$  selecting a sound category for the entire char

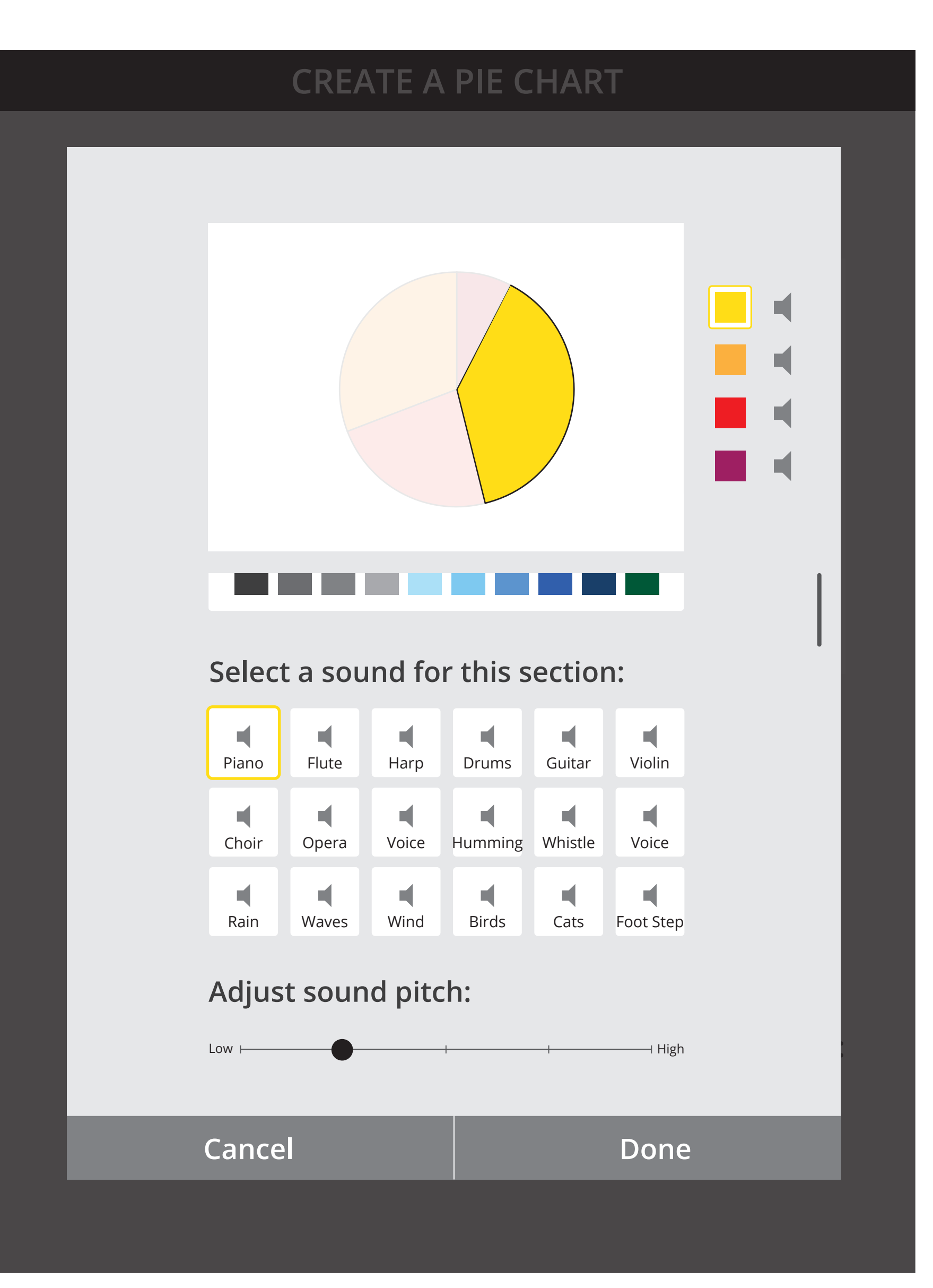

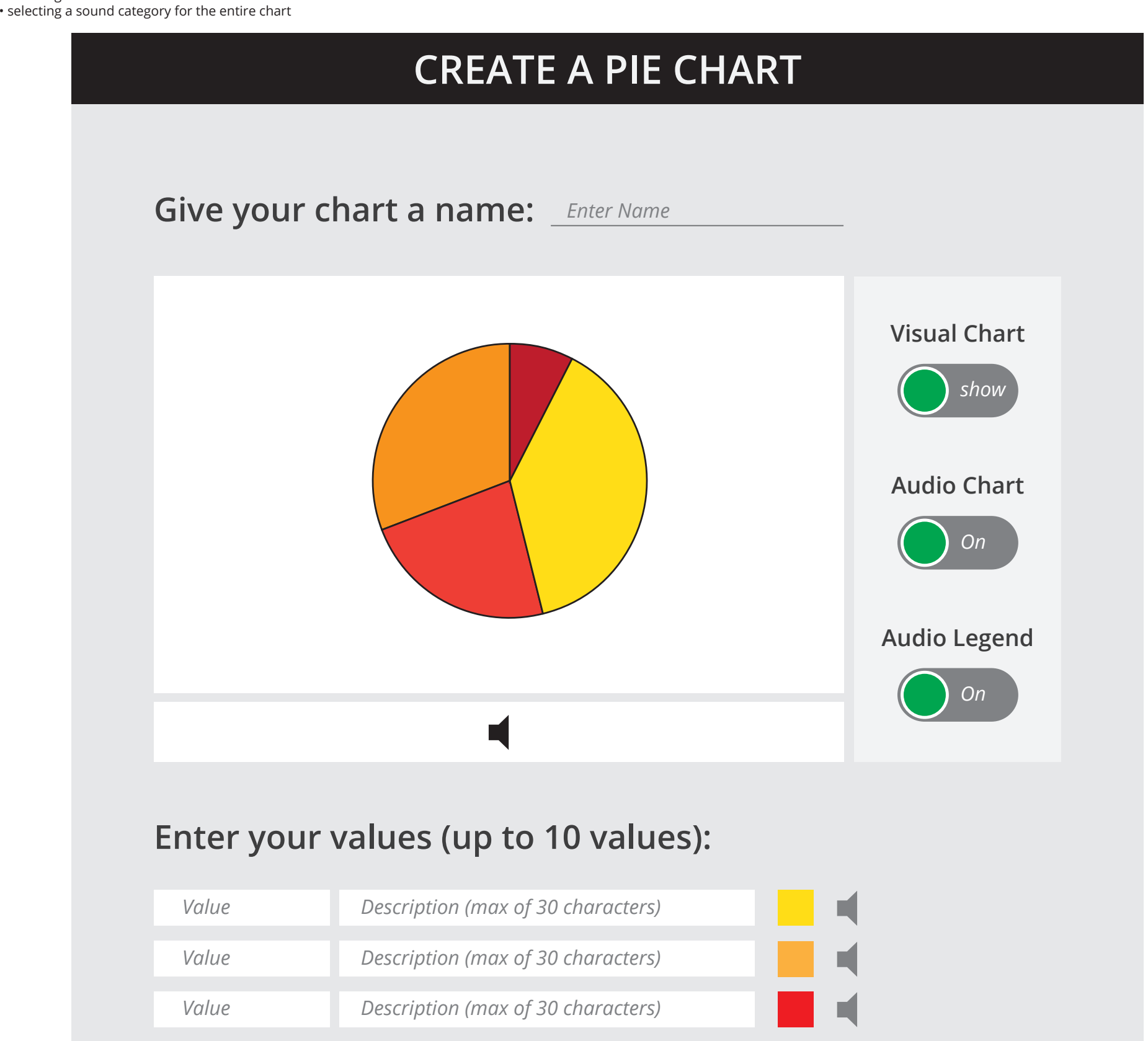

**Add value** 

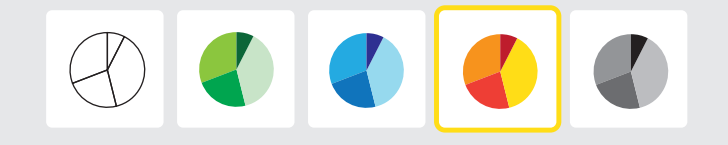

## **Phase 4**

In this version, a visual and sonified pie chart with an audio legend is generated based on the user's input. User has no control over the type of sound or color combination used in the chart (a default set of color and sound will be used). User interaction in this version include: • entering the chart name • entering values • playing sound for each entered value

• playing the sonified version of the chart

If possible, in the same version, user is given the option to control the output such as enabling/disabling Audio legend, sonified chart or visual chart. User still doesn't have any control over the type of sounds or colors used to create the chart. User interaction in this version include: • entering the chart name • entering values • playing sound for each entered value • playing the sonified version of the char • enabling/disabling chart output

• selecting custom theme

In this version, user is also able to scroll up/down on the panel and access more features for an individual segment of the chart, such as adjusting the pitch for a section. User interactions on this modal include: • scrolling up/down to go through available features • selecting sections of the pie chart individually • selecting color swatches and sounds individually

• adjusting the sound pitch

• selecting Done to apply changes or Cancel to dismiss modal and go back to the previous screen

On this modal, user is able to select an individual section of the pie chart and choose a specific color and sound for that piece. User interactions on this modal include: • selecting sections of the pie chart individually • selecting color swatches and sounds individually • selecting Done to apply changes or Cancel to dismiss modal and go back to the previous screen

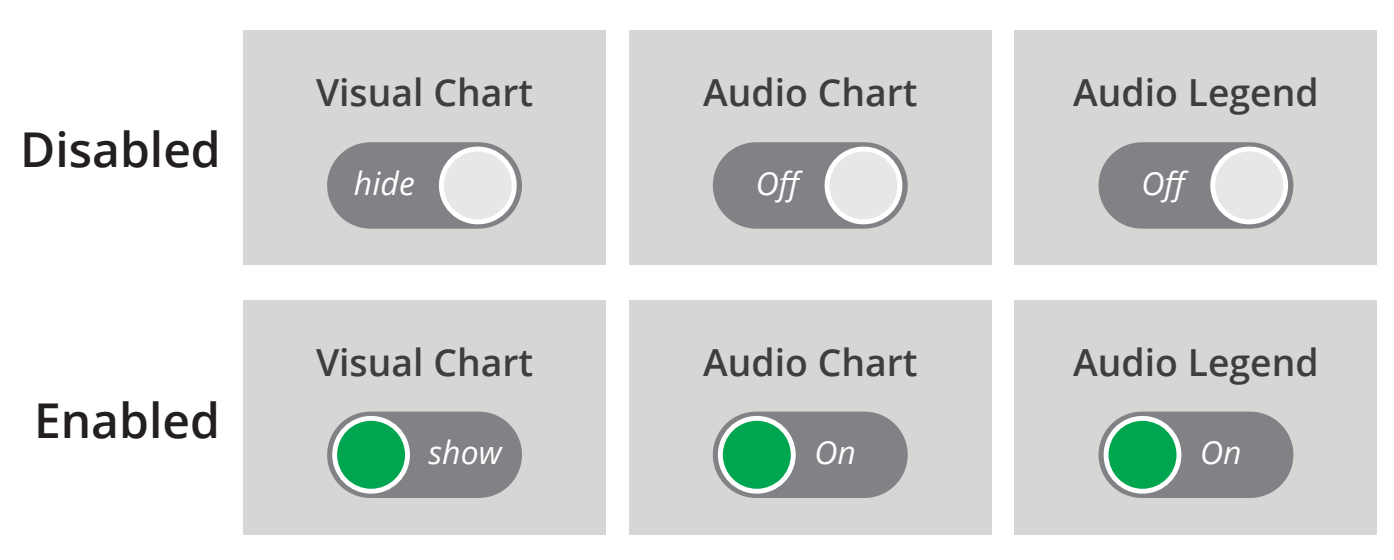

### **Chart Output Controls**

# **Chart Stroke**

Color: Black Thickness: 1 point

### **Yellow-Red Set (Default)**

## **No color**

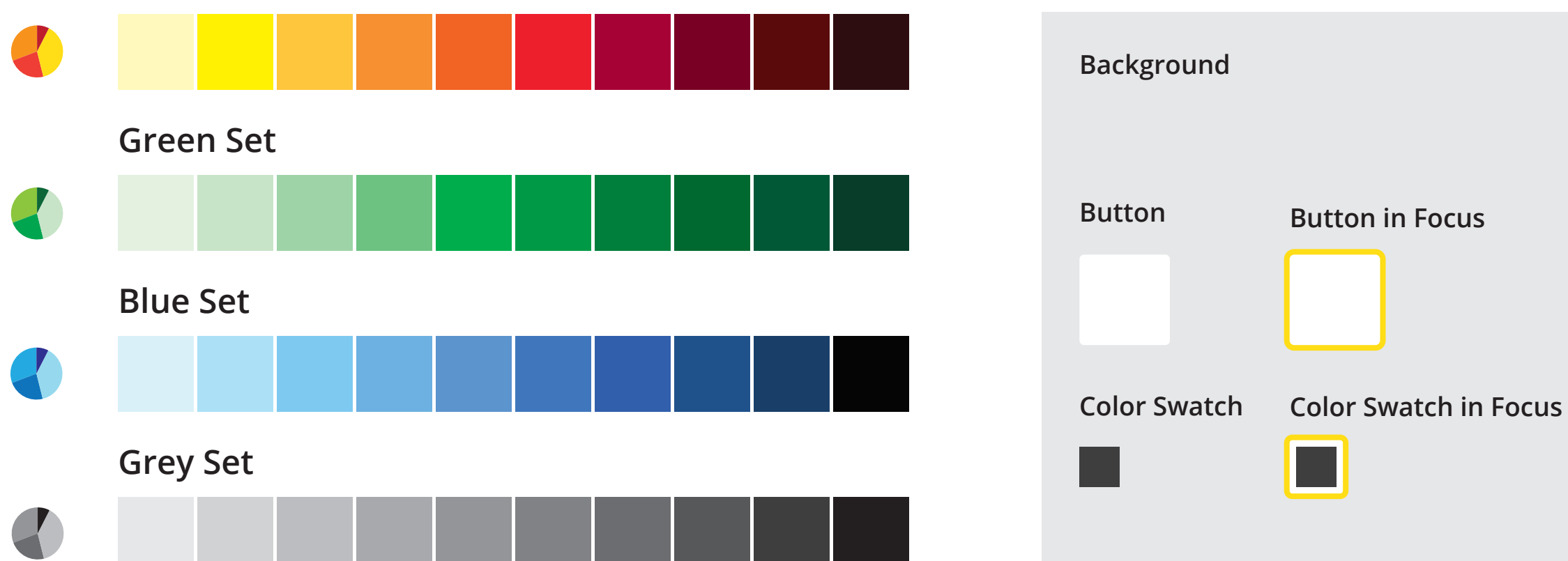

Fill color: white  $\bigoplus$ Stroke Color: Black